Access movies, TV, music albums, & comics from the Library on your device!

# hoopic

#### **YOU WILL NEED**

- Active card, resident of Clifton Park-Halfmoon Public Library District & less than \$10 in fees
- Wireless enabled on your device and connection to WiFi
- ID and password for your app store, if applicable

Note: Icons on devices may look slightly different than shown here.

# **ACCESS HOOPLA ON A COMPUTER**

- a. Go to hoopladigital.com
- b. Click Get Started Today in center of page
- c. Create username and password
- d. Choose library & enter library card #
- e. See Browse & Borrow below

# **ACCESS HOOPLA APP ON MOBILE OR STREAMING DEVICE**

a. To install the hoopla app:

Go to the app store on your device > type hoopla in search box > tap **hoopla** > follow prompts to download and install the app.

- b. After the app is installed, tap **Open** or tap on the hoopla app on the home screen.
- c. Sign Up > Enter e-mail address and create a simple password > Next
- d. Tap Allow to give hoopla access to your location OR search for Clifton Park-Halfmoon Public Library
- e. Select Clifton Park-Halfmoon Public Library > Agree
- f. Enter your library card number  $>$  tap Next  $>$  Continue

Tap the menu button to view the app menu.

## **BROWSE & BORROW**

- a. Locate a title:
	- To browse, tap content type select Popular, Recommended, or Featured.
	- To search, tap the **magnifying glass** > enter text in search field.
	- To *filter* results click **filter icon** > select item type OR select item type from tabs at top of the screen
- b. To check out an item, tap cover > Borrow. It will start to play. Choose Download to download to your device and play later without an internet connection.

Note: Hoopla can only stream content on a computer.

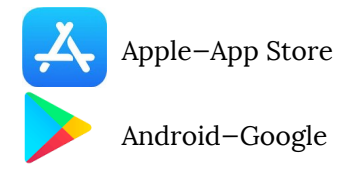

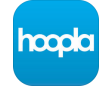

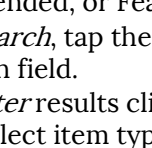

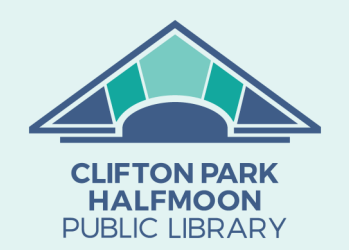

**Need more help?**

Browsers

• To view FAQs, go to

help

**Overview**

 Access Hoopla on a computer OR with the

App on mobile/ streaming devices Browse & Borrow Supported Devices &

of page.

www.hoopladigital.com/

 To request one-on-one assistance, go to www.cphlibrary.org > click Get Help at bottom

www.cphlibrary.org

- Loan limit = 5 total items per month
- Lending periods:
	- Movies & TV-3 days
	- Music 7 days
	- Comics  $-21$  days
- Items automatically expire at the end of the loan period and are removed from your device.
- Items may be returned early if desired.

# **SUPPORTED DEVICES**

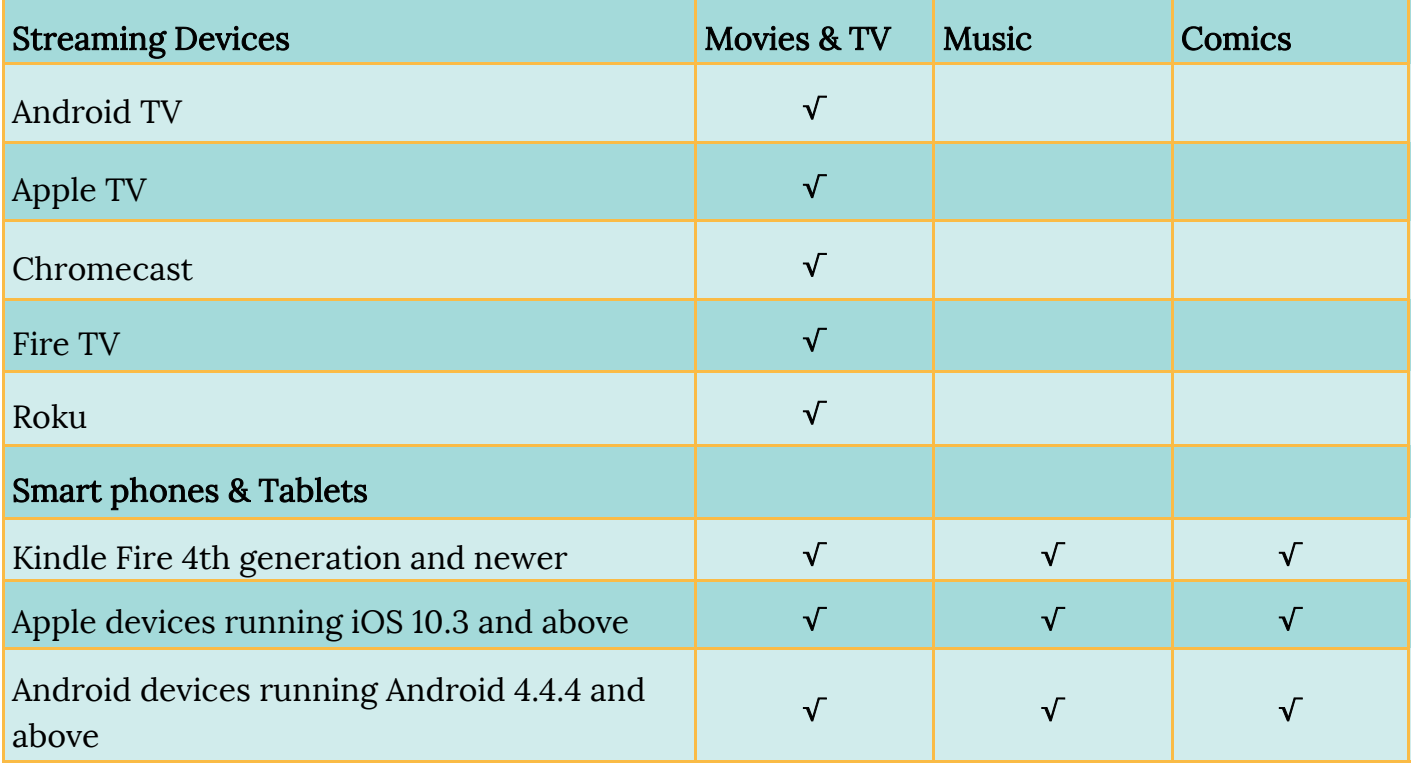

## **SUPPORTED BROWSERS**

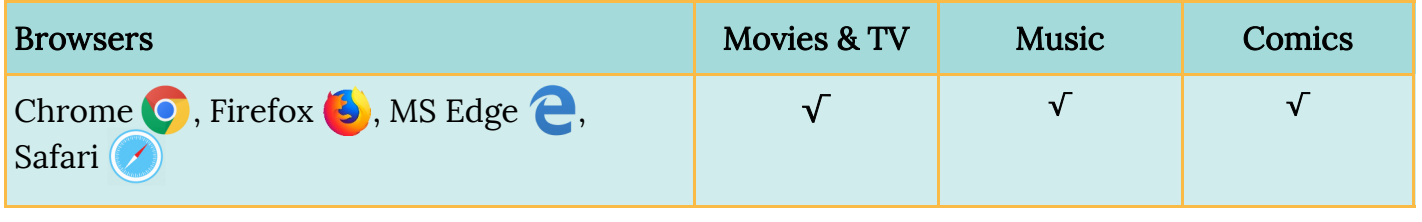

\* Does not work with Internet Explorer.

#### Notes:

- Kids Mode only shows content suitable for children up to 12 years. Enable in Settings.
- Comics double tap a panel to enlarge and move through the book panel by panel